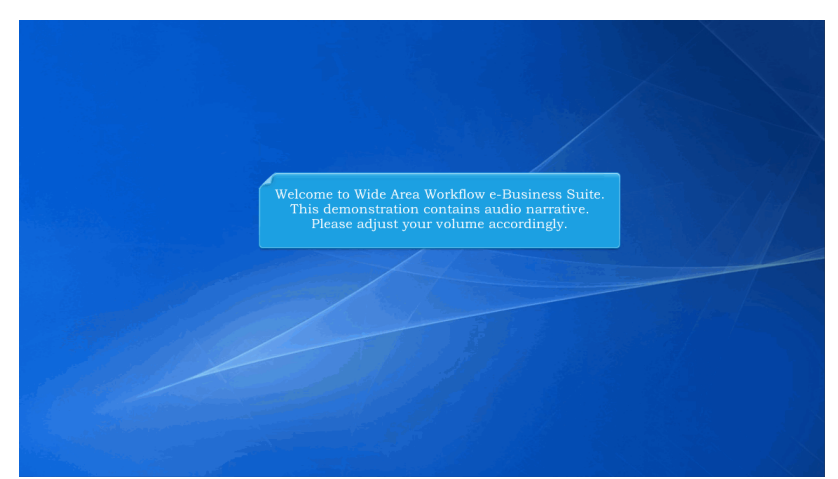

Welcome to Wide Area Workflow e-Business Suite. This demonstration contains audio narrative. Please adjust your volume accordingly.

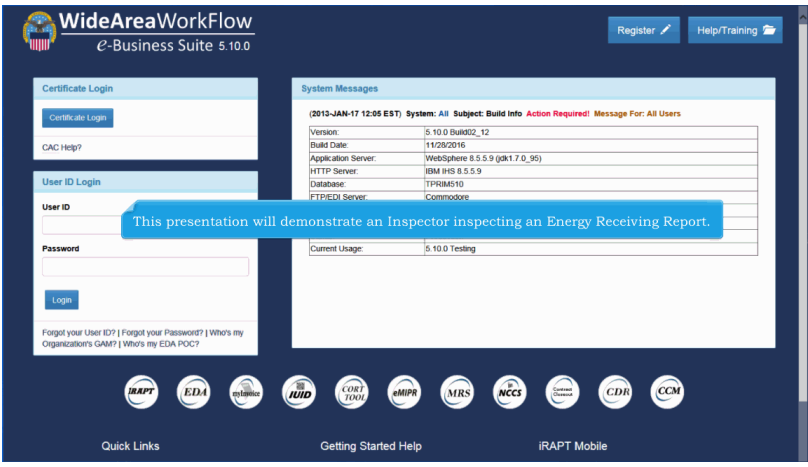

This presentation will demonstrate an Inspector inspecting an Energy Receiving Report.

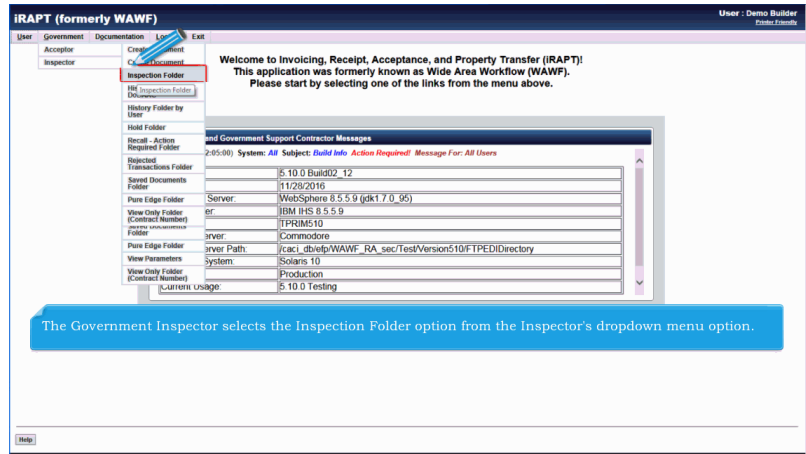

The Government Inspector selects the Inspection Folder option from the Inspector's dropdown menu option.

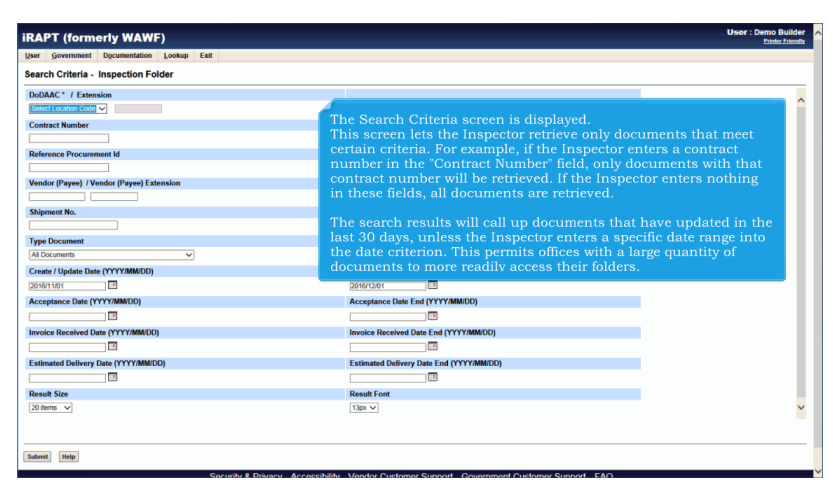

The Search Criteria screen is displayed.

This screen lets the Inspector retrieve only documents that meet certain criteria. For example, if the Inspector enters a contract number in the "Contract Number" field, only documents with that contract number will be retrieved. If the Inspector enters nothing in these fields, all documents are retrieved.

The search results will call up documents that have updated in the last 30 days, unless the Inspector enters a specific date range into the date criterion. This permits offices with a large quantity of documents to more readily access their folders.

## **InspectionOfERR** Page 3 of 29

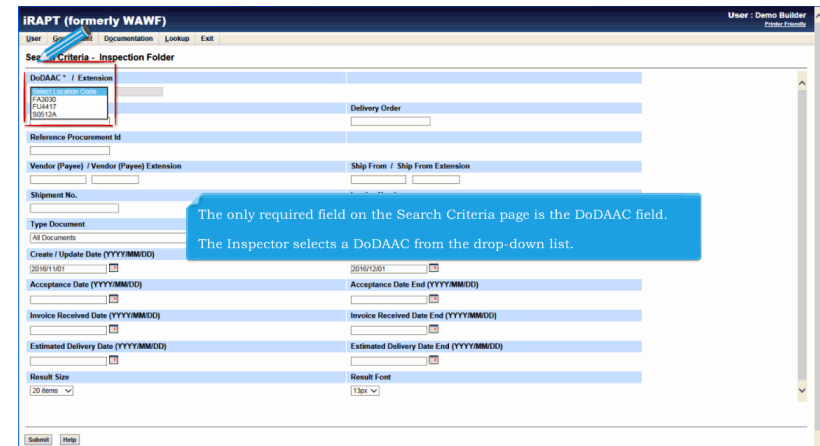

The only required field on the Search Criteria page is the DoDAAC field.

The Inspector selects a DoDAAC from the drop-down list.

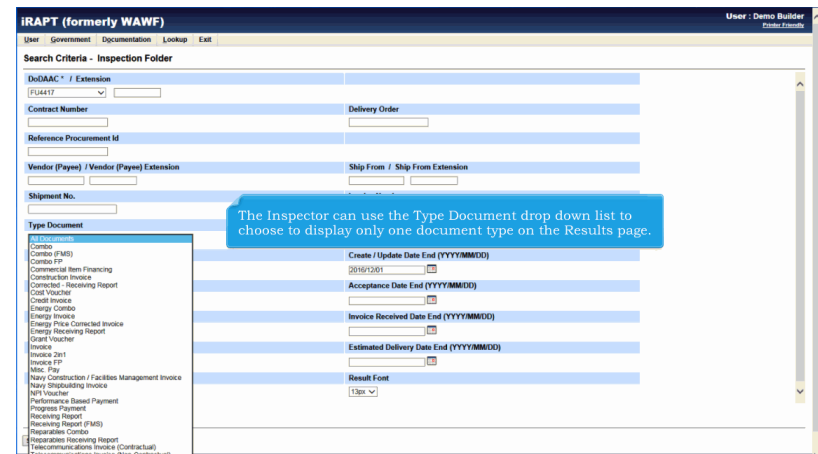

The Inspector can use the Type Document drop down list to choose to display only one document type on the Results page.

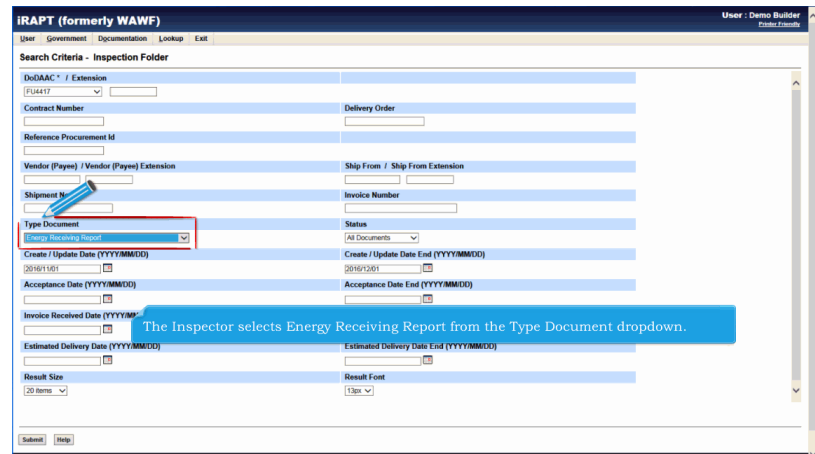

The Inspector selects Energy Receiving Report from the Type Document dropdown.

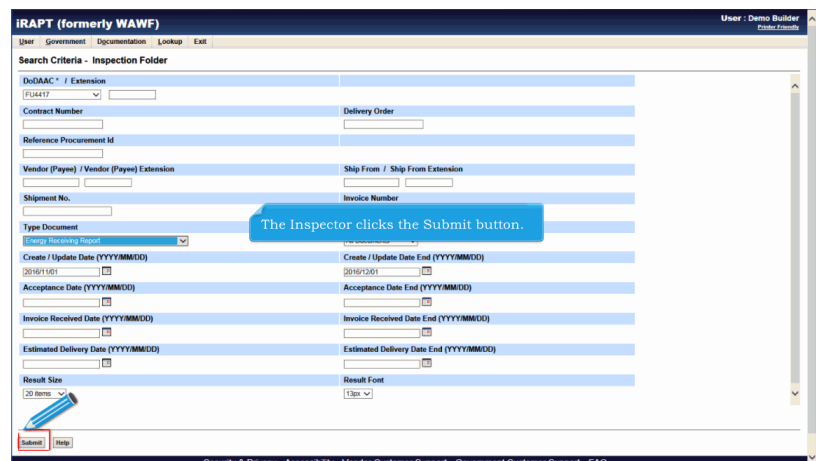

The Inspector clicks the Submit button.

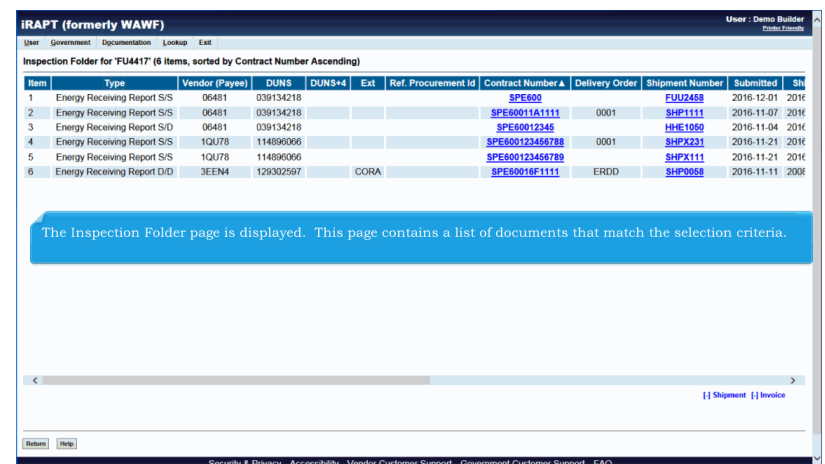

The Inspection Folder page is displayed. This page contains a list of documents that match the selection criteria.

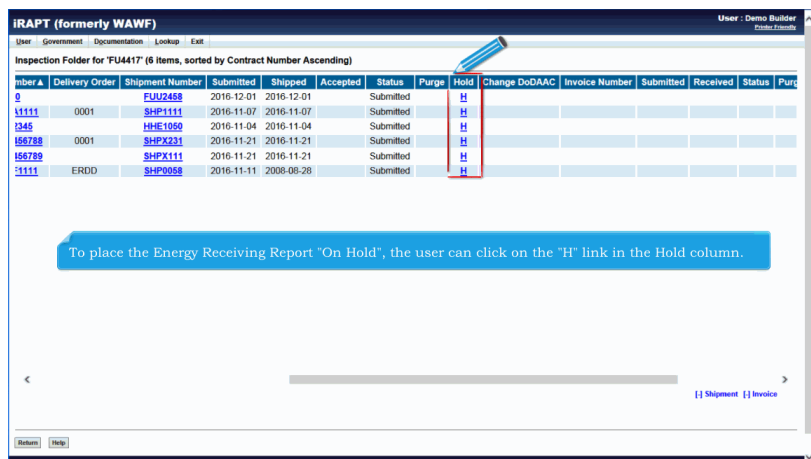

To place the Energy Receiving Report "On Hold", the user can click on the "H" link in the Hold column.

## **InspectionOfERR** Page 6 of 29

| Government<br><b>User</b> | <b>Documentation</b> |             | Lookup<br>Exit                                                                |                    |             |                        |                       |                       |                    |               |                          | <b>Printer Friendly</b> |
|---------------------------|----------------------|-------------|-------------------------------------------------------------------------------|--------------------|-------------|------------------------|-----------------------|-----------------------|--------------------|---------------|--------------------------|-------------------------|
|                           |                      |             | Inspection Folder for 'FU4417' (6 items, sorted by Contract Number Ascending) |                    |             |                        |                       |                       |                    |               |                          |                         |
| <b>DUNS</b>               |                      |             | DUNS+4 Ext Ref. Procurement Id Contract Number A Delivery Order               |                    |             | <b>Shipment Number</b> | <b>Submitted</b>      |                       | Shipped   Accepted | <b>Status</b> | Purge                    | Hold Chang              |
| 039134218                 |                      |             |                                                                               | <b>SPE600</b>      |             | <b>FUU2458</b>         | 2016-12-01 2016-12-01 |                       |                    | Submitted     |                          | н                       |
| 039134218                 |                      |             |                                                                               | SPE60011A1111      | 0001        | <b>SHP1111</b>         |                       | 2016-11-07 2016-11-07 |                    | Submitted     |                          | н                       |
| 039134218                 |                      |             |                                                                               | <b>SPE60012345</b> |             | <b>HHE1050</b>         | 2016-11-04 2016-11-04 |                       |                    | Submitted     | н                        |                         |
| 114896066                 |                      |             |                                                                               | SPE600123456788    | 0001        | <b>SHPX231</b>         |                       | 2016-11-21 2016-11-21 |                    | Submitted     |                          | н                       |
| 114896066                 |                      |             |                                                                               | SPE600123456789    |             | <b>SHPX111</b>         | 2016-11-21 2016-11-21 |                       |                    | Submitted     | н                        |                         |
| 129302597                 |                      |             |                                                                               |                    |             |                        |                       |                       |                    |               |                          |                         |
|                           |                      | <b>CORA</b> |                                                                               | SPE60016F1111      | <b>ERDD</b> | <b>SHP0058</b>         |                       | 2016-11-11 2008-08-28 |                    | Submitted     |                          | H                       |
|                           |                      |             | To work the Energy Receiving Report, click on the "Shipment Number" link.     |                    |             |                        |                       |                       |                    |               |                          |                         |
|                           |                      |             |                                                                               |                    |             |                        |                       |                       |                    |               |                          |                         |
|                           |                      |             |                                                                               |                    |             |                        |                       |                       |                    |               |                          |                         |
|                           |                      |             |                                                                               |                    |             |                        |                       |                       |                    |               |                          |                         |
|                           |                      |             |                                                                               |                    |             |                        |                       |                       |                    |               |                          |                         |
|                           |                      |             |                                                                               |                    |             |                        |                       |                       |                    |               |                          |                         |
|                           |                      |             |                                                                               |                    |             |                        |                       |                       |                    |               |                          |                         |
| $\sim$                    |                      |             |                                                                               |                    |             |                        |                       |                       |                    |               | [-] Shipment [-] Invoice |                         |

To work the Energy Receiving Report, click on the "Shipment Number" link.

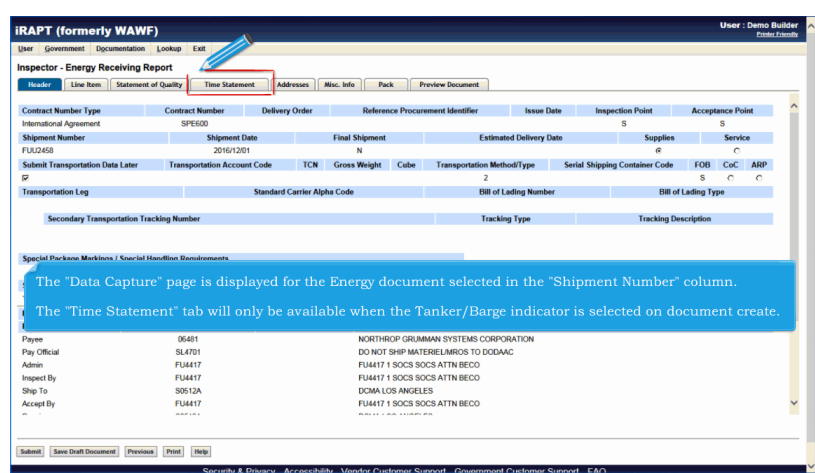

The "Data Capture" page is displayed for the Energy document selected in the "Shipment Number" column.

The "Time Statement" tab will only be available when the Tanker/Barge indicator is selected on document create.

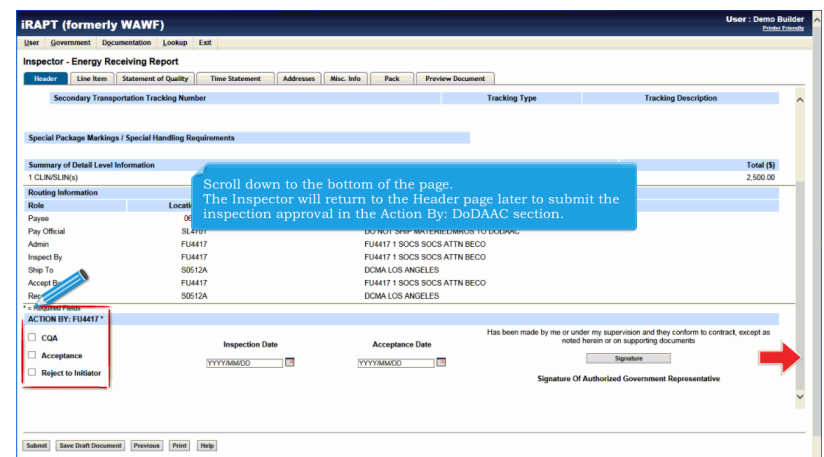

Scroll down to the bottom of the page.

The Inspector will return to the Header page later to submit the inspection approval in the Action By: DoDAAC section.

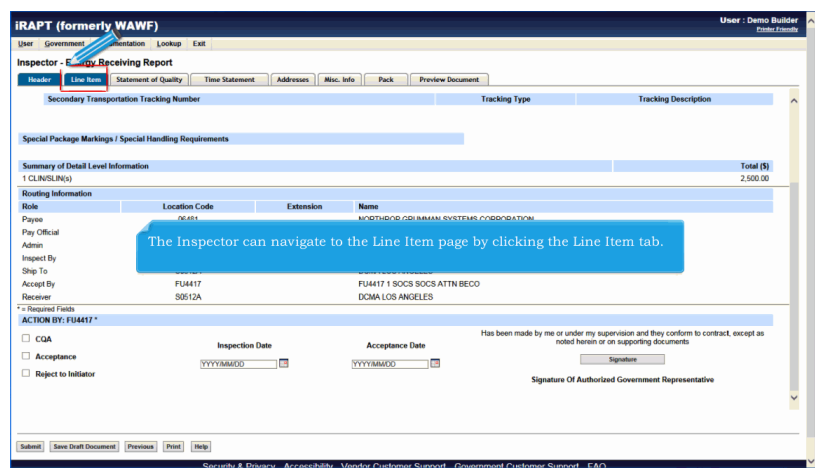

The Inspector can navigate to the Line Item page by clicking the Line Item tab.

## **InspectionOfERR** Page 8 of 29

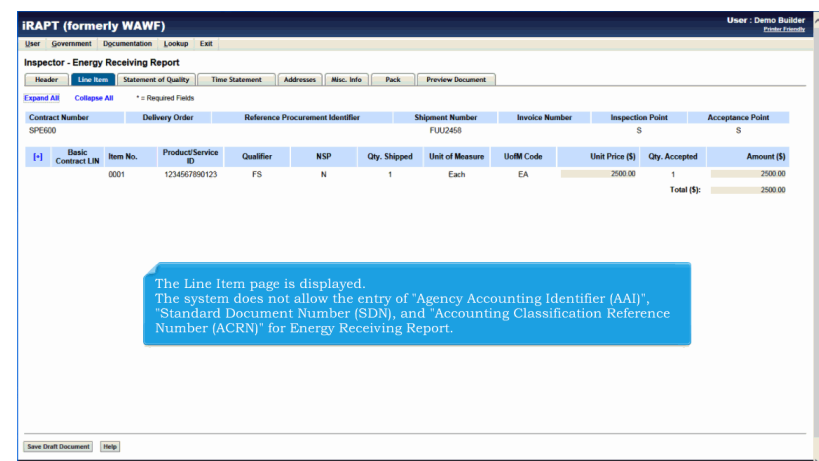

The Line Item page is displayed.

The system does not allow the entry of "Agency Accounting Identifier (AAI)", "Standard Document Number (SDN), and "Accounting Classification Reference Number (ACRN)" for Energy Receiving Report.

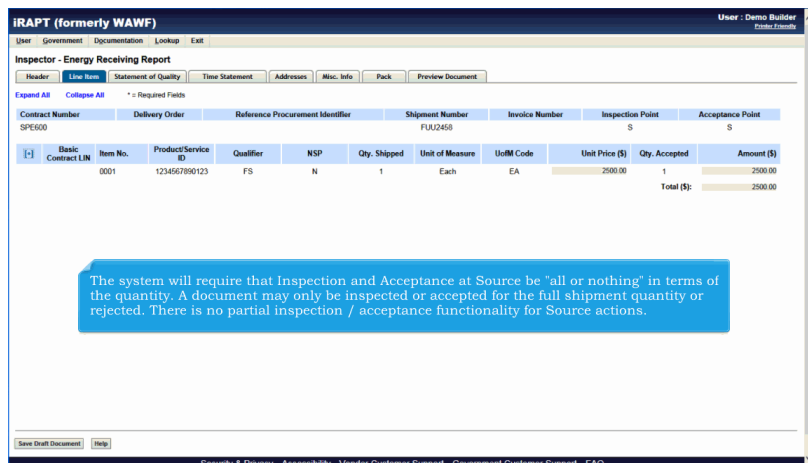

The system will require that Inspection and Acceptance at Source be "all or nothing" in terms of the quantity. A document may only be inspected or accepted for the full shipment quantity or rejected. There is no partial inspection / acceptance functionality for Source actions.

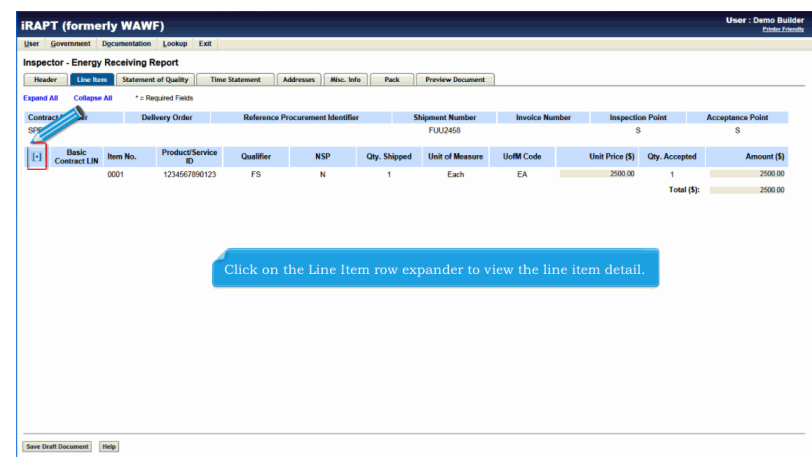

Click on the Line Item row expander to view the line item detail.

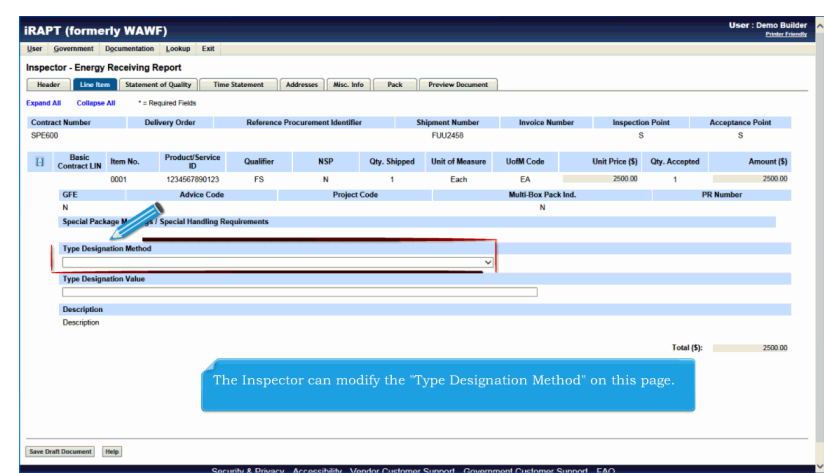

The Inspector can modify the "Type Designation Method" on this page.

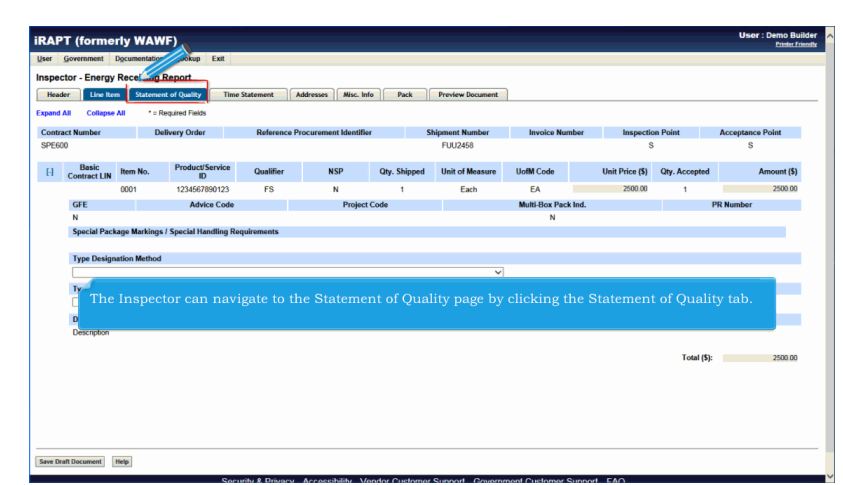

The Inspector can navigate to the Statement of Quality page by clicking the Statement of Quality tab.

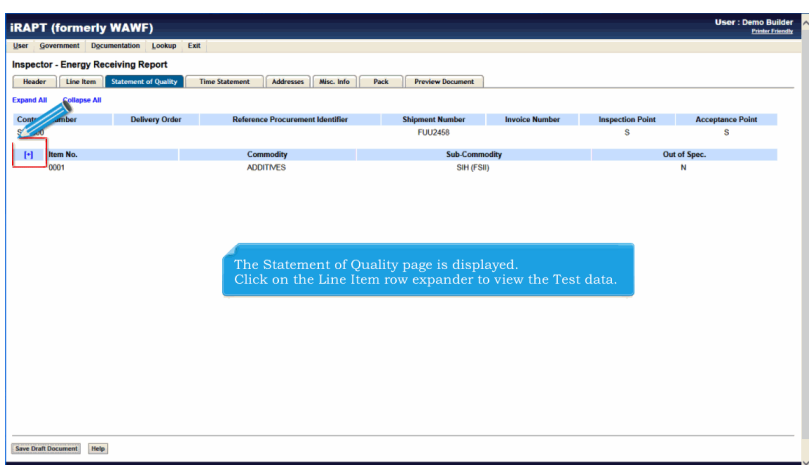

The Statement of Quality page is displayed.

Click on the Line Item row expander to view the Test data.

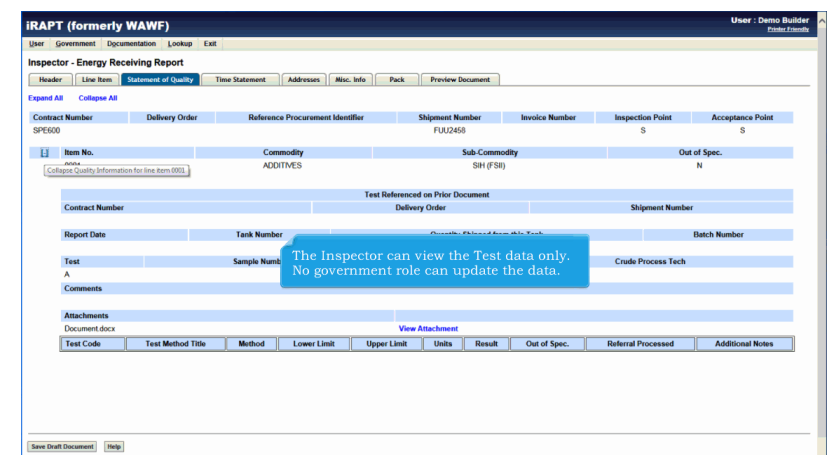

The Inspector can view the Test data only. No government role can update the data.

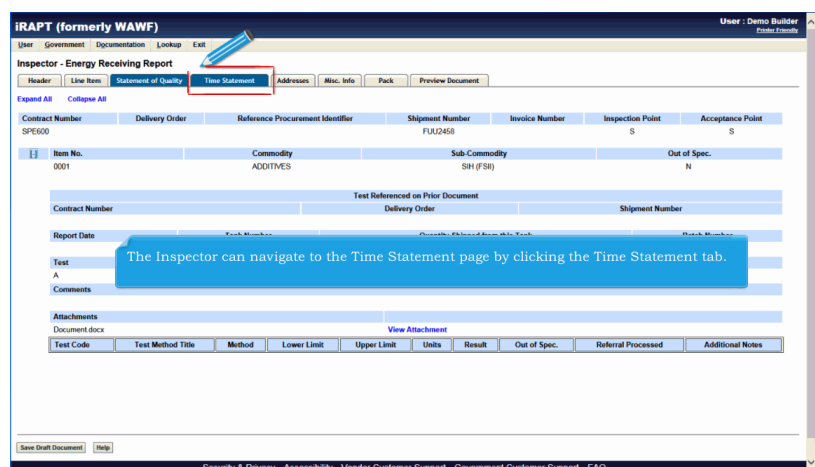

The Inspector can navigate to the Time Statement page by clicking the Time Statement tab.

## **InspectionOfERR** Page 12 of 29

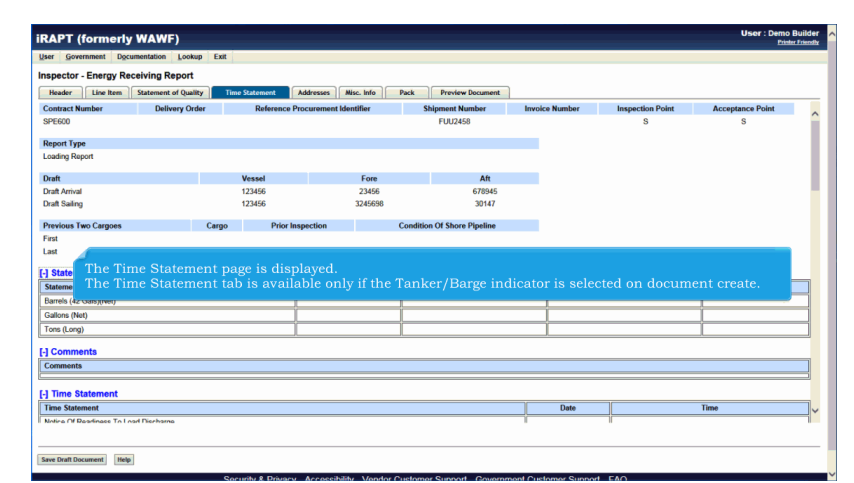

The Time Statement page is displayed.

The Time Statement tab is available only if the Tanker/Barge indicator is selected on document create.

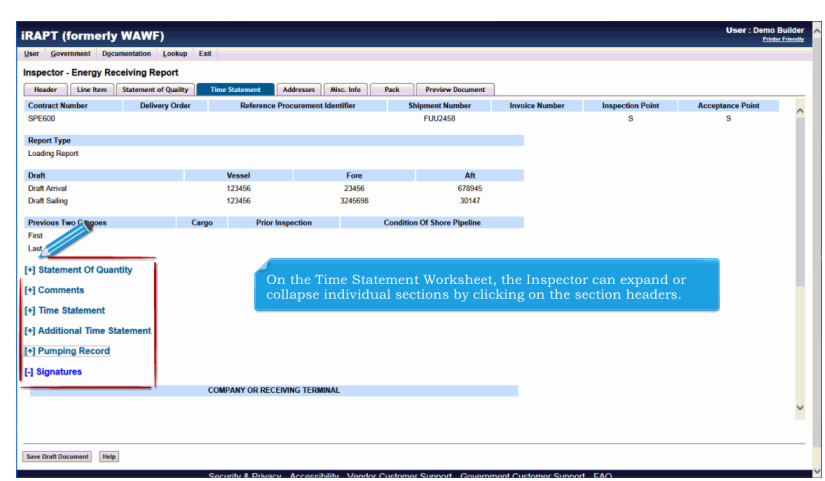

On the Time Statement Worksheet, the Inspector can expand or collapse individual sections by clicking on the section headers.

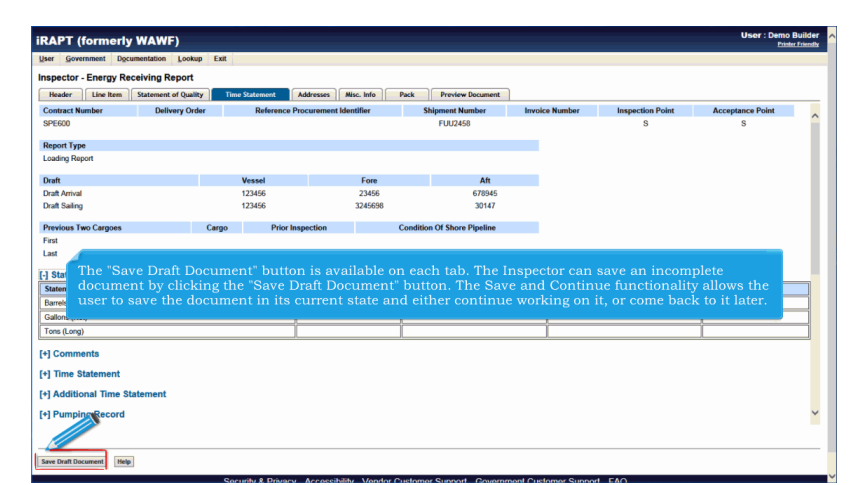

The "Save Draft Document" button is available on each tab. The Inspector can save an incomplete document by clicking the "Save Draft Document" button. The Save and Continue functionality allows the user to save the document in its current state and either continue working on it, or come back to it later.

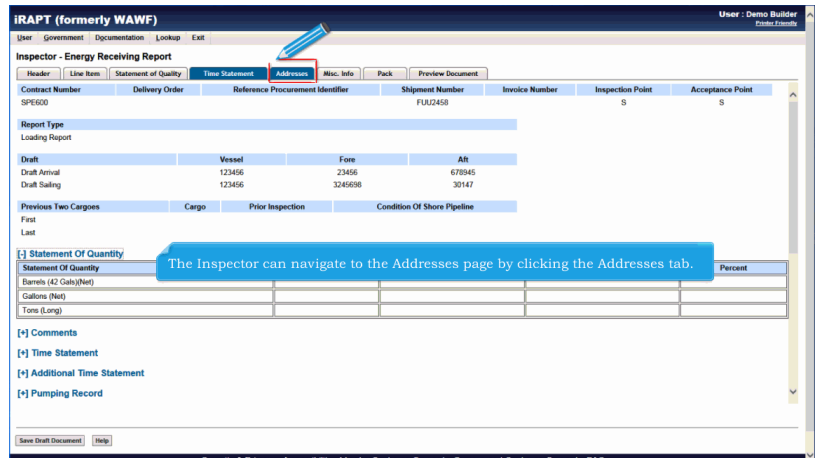

The Inspector can navigate to the Addresses page by clicking the Addresses tab.

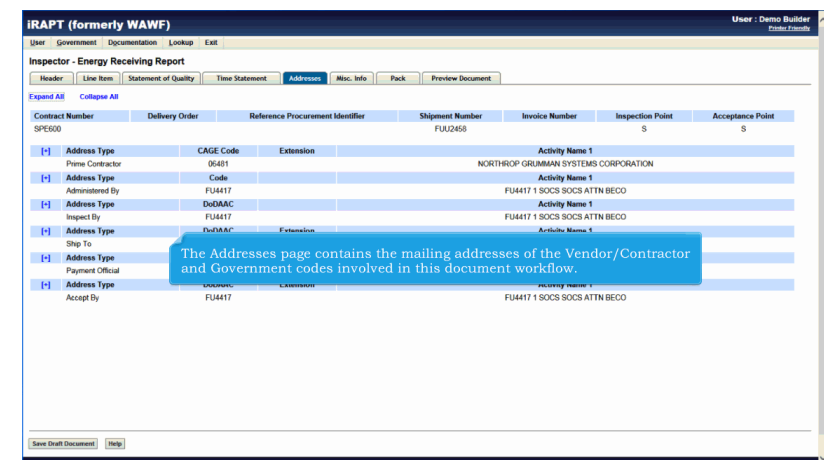

The Addresses page contains the mailing addresses of the Vendor/Contractor and Government codes involved in this document workflow.

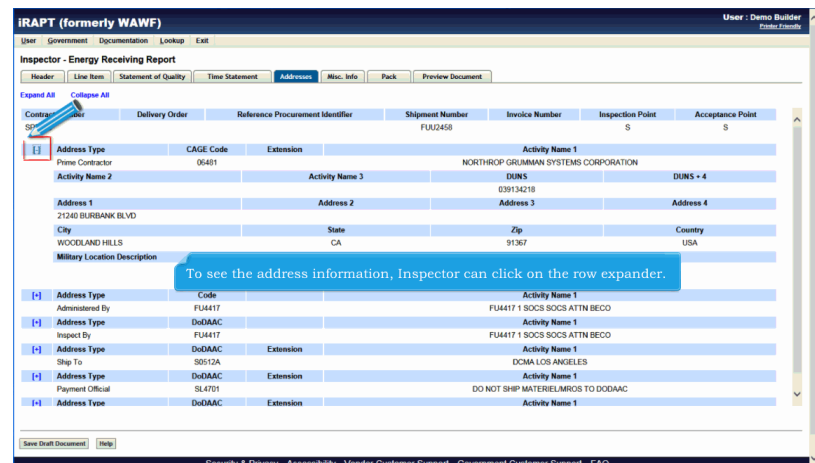

To see the address information, Inspector can click on the row expander.

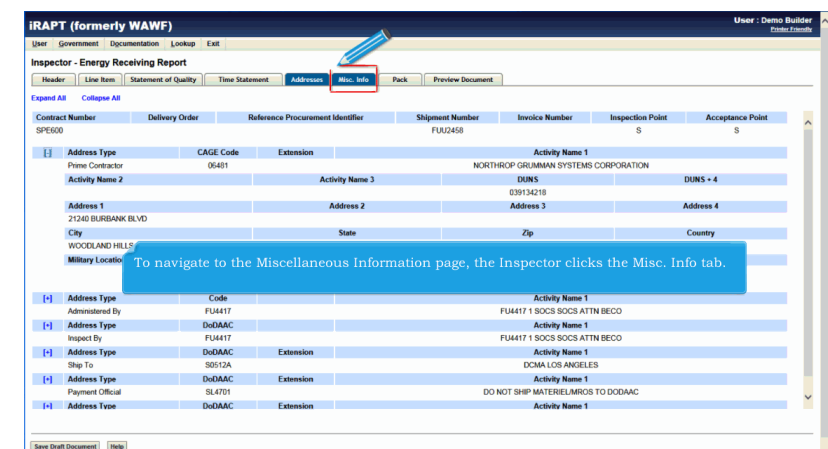

To navigate to the Miscellaneous Information page, the Inspector clicks the Misc. Info tab.

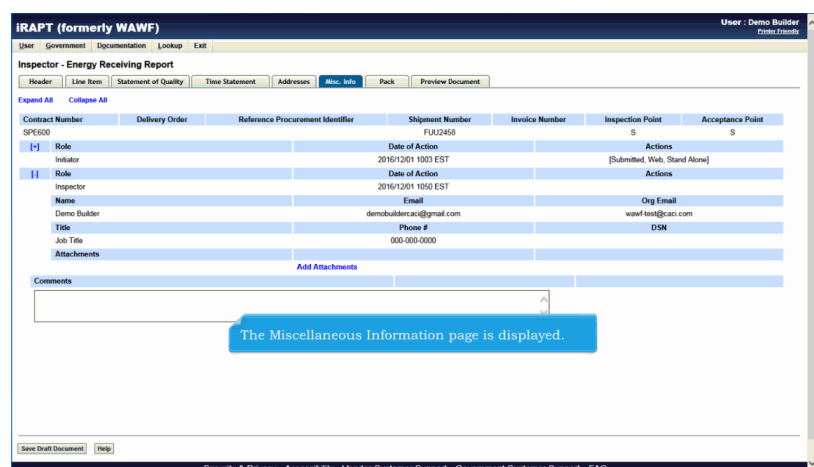

The Miscellaneous Information page is displayed.

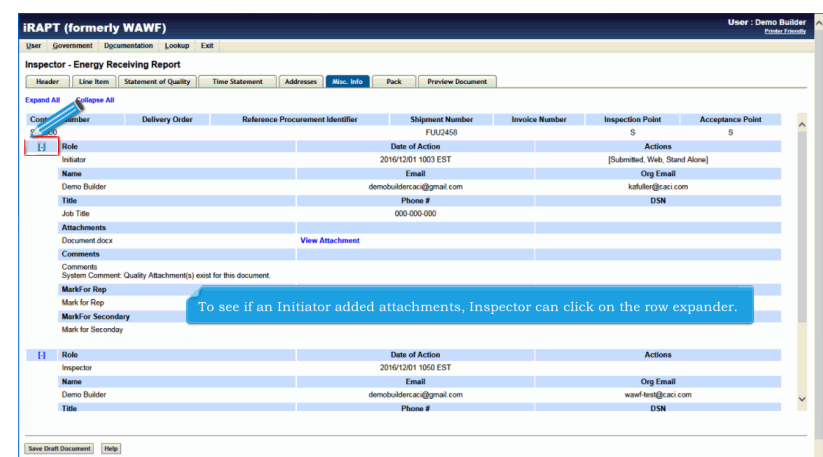

To see if an Initiator added attachments, Inspector can click on the row expander.

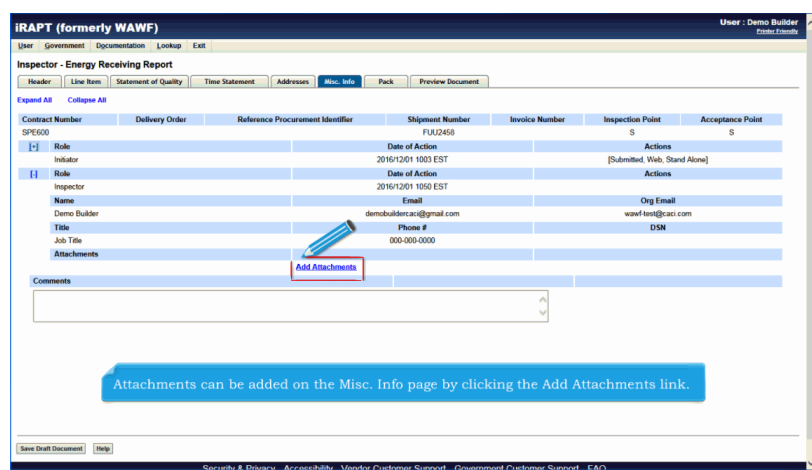

Attachments can be added on the Misc. Info page by clicking the Add Attachments link.

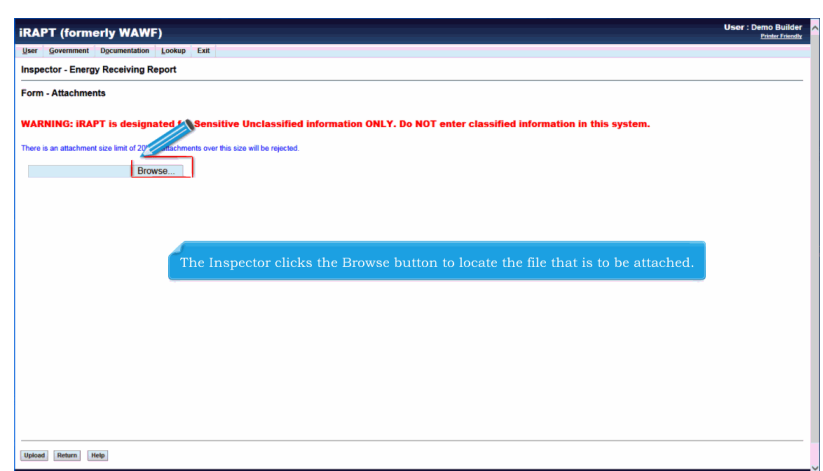

The Inspector clicks the Browse button to locate the file that is to be attached.

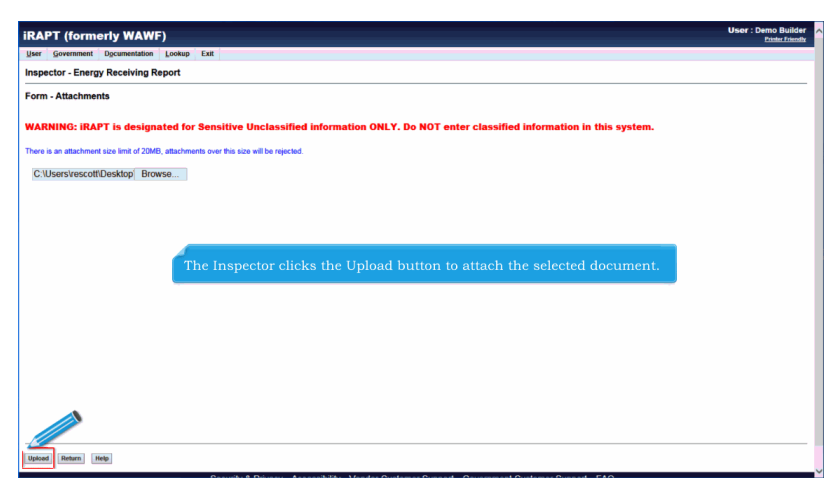

The Inspector clicks the Upload button to attach the selected document.

| Header<br><b>Expand All</b> | Line Item<br><b>Collapse All</b> | <b>Statement of Quality</b> | <b>Time Statement</b><br><b>Addresses</b><br>Misc. Info | Pack<br><b>Preview Document</b>              |                               |                         |                         |
|-----------------------------|----------------------------------|-----------------------------|---------------------------------------------------------|----------------------------------------------|-------------------------------|-------------------------|-------------------------|
|                             | <b>Contract Number</b>           | <b>Delivery Order</b>       | <b>Reference Procurement Identifier</b>                 | <b>Shipment Number</b>                       | <b>Invoice Number</b>         | <b>Inspection Point</b> | <b>Acceptance Point</b> |
| <b>SPE600</b>               |                                  |                             |                                                         | <b>FUU2458</b>                               |                               | s                       | s                       |
| $\lbrack \cdot \rbrack$     | Role                             |                             |                                                         | <b>Date of Action</b>                        |                               | <b>Actions</b>          |                         |
|                             | Initiator                        |                             |                                                         |                                              | [Submitted, Web, Stand Alone] |                         |                         |
| $\Box$                      | Role                             |                             |                                                         |                                              | <b>Actions</b>                |                         |                         |
|                             | Inspector                        |                             |                                                         | 2016/12/01 1000 ECT                          |                               |                         |                         |
|                             | <b>Name</b>                      |                             |                                                         |                                              |                               | <b>Org Email</b>        |                         |
|                             | Demo Build                       |                             |                                                         | The attachment is now saved on the document. |                               | wawf-test@caci.com      |                         |
|                             | Titler                           |                             |                                                         | Phone #                                      |                               | <b>DSN</b>              |                         |
|                             | <b>STATION</b>                   |                             |                                                         | 000-000-0000                                 |                               |                         |                         |
|                             | <b>Attachments</b>               |                             |                                                         |                                              |                               |                         |                         |
|                             | Document.docx                    |                             | <b>View Attachment</b>                                  | <b>Delete Attachment</b>                     |                               |                         |                         |
|                             |                                  |                             | <b>Add Attachments</b>                                  |                                              |                               |                         |                         |
| <b>Comments</b>             |                                  |                             |                                                         |                                              |                               |                         |                         |
|                             |                                  |                             |                                                         |                                              | ×                             |                         |                         |
|                             |                                  |                             |                                                         |                                              | $\sim$                        |                         |                         |
|                             |                                  |                             |                                                         |                                              |                               |                         |                         |
|                             |                                  |                             |                                                         |                                              |                               |                         |                         |
|                             |                                  |                             |                                                         |                                              |                               |                         |                         |
|                             |                                  |                             |                                                         |                                              |                               |                         |                         |
|                             |                                  |                             |                                                         |                                              |                               |                         |                         |

The attachment is now saved on the document.

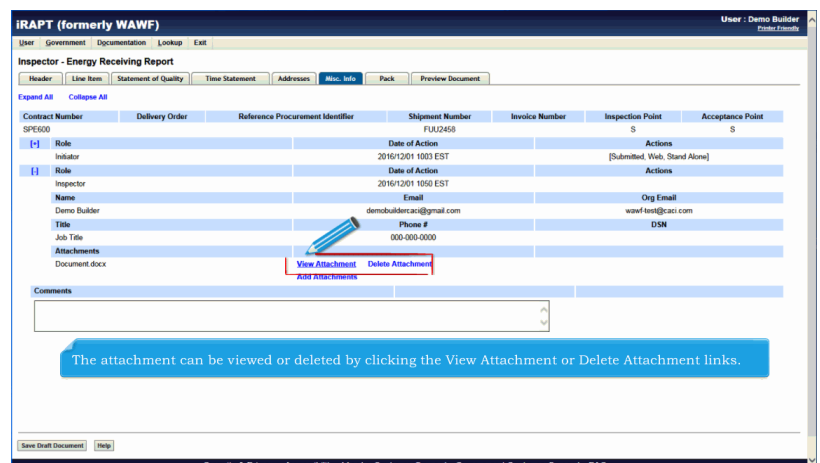

The attachment can be viewed or deleted by clicking the View Attachment or Delete Attachment links.

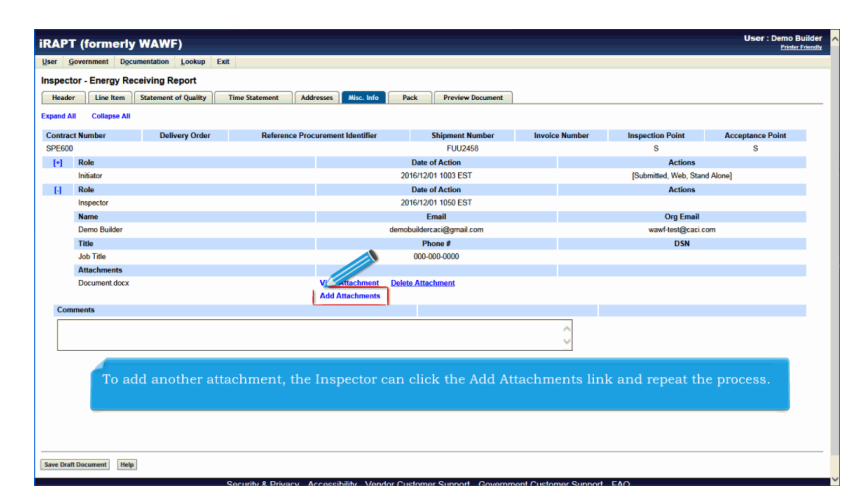

To add another attachment, the Inspector can click the Add Attachments link and repeat the process.

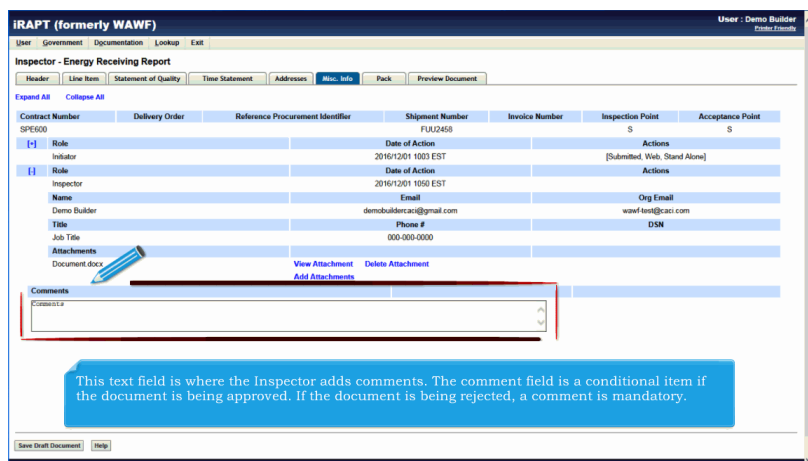

This text field is where the Inspector adds comments. The comment field is a conditional item if the document is being approved. If the document is being rejected, a comment is mandatory.

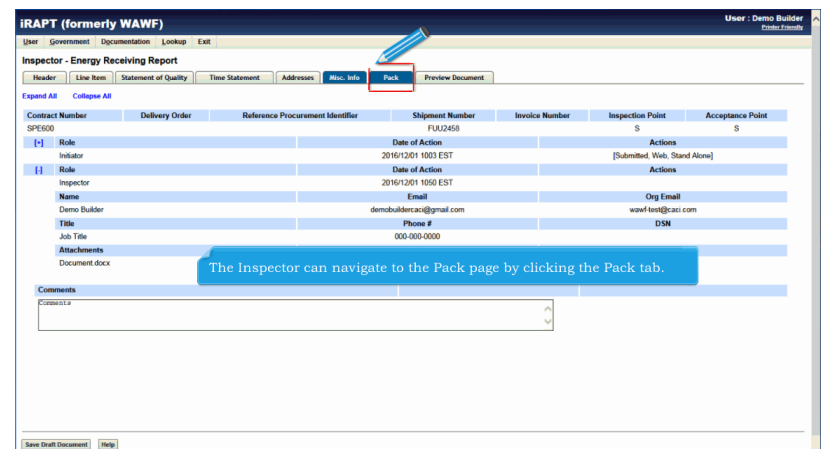

The Inspector can navigate to the Pack page by clicking the Pack tab.

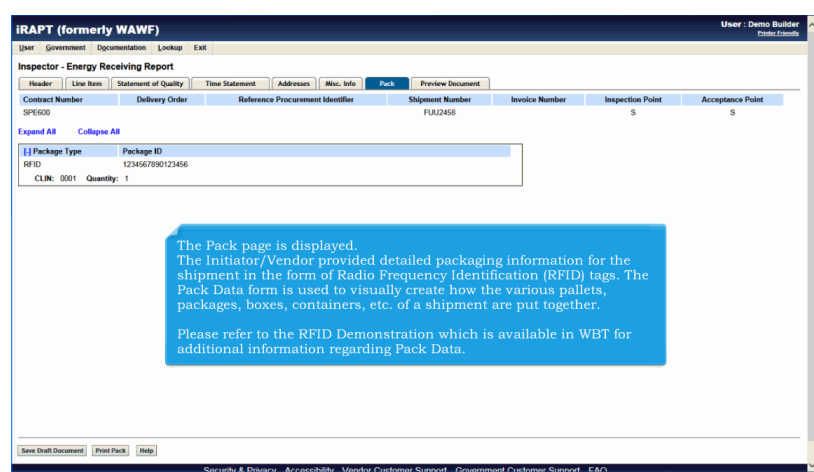

The Pack page is displayed.

The Initiator/Vendor provided detailed packaging information for the shipment in the form of Radio Frequency Identification (RFID) tags. The Pack Data form is used to visually create how the various pallets, packages, boxes, containers, etc. of a shipment are put together.

Please refer to the RFID Demonstration which is available in WBT for additional information regarding Pack Data.

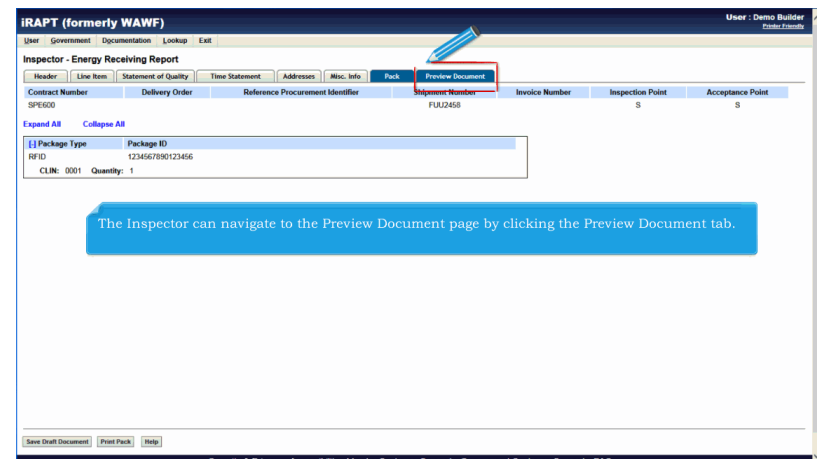

The Inspector can navigate to the Preview Document page by clicking the Preview Document tab.

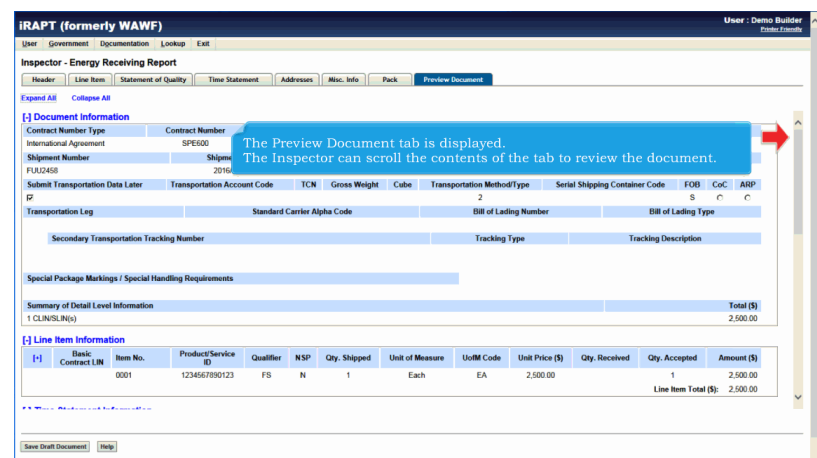

The Preview Document tab is displayed.

The Inspector can scroll the contents of the tab to review the document.

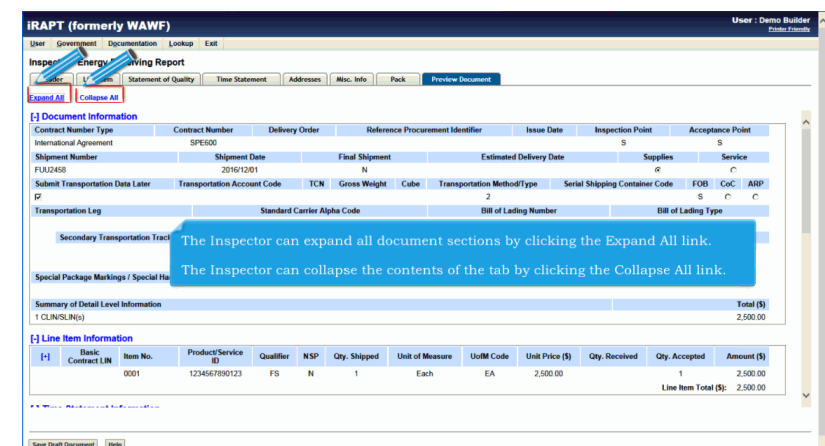

The Inspector can expand all document sections by clicking the Expand All link.

The Inspector can collapse the contents of the tab by clicking the Collapse All link.

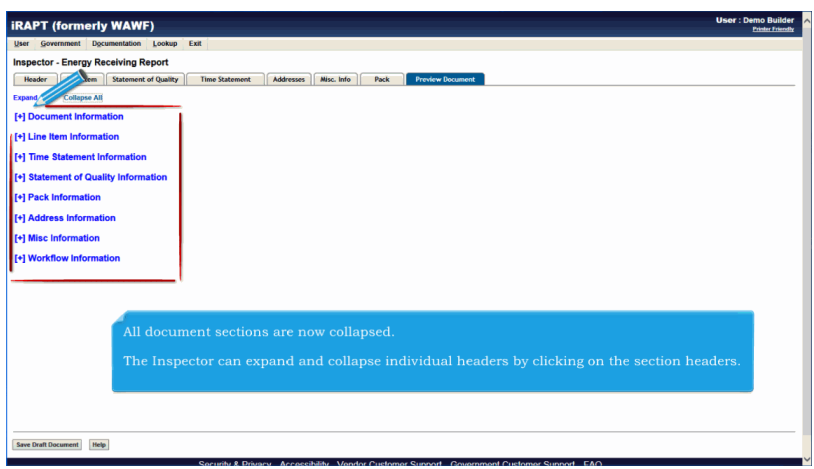

All document sections are now collapsed.

The Inspector can expand and collapse individual headers by clicking on the section headers.

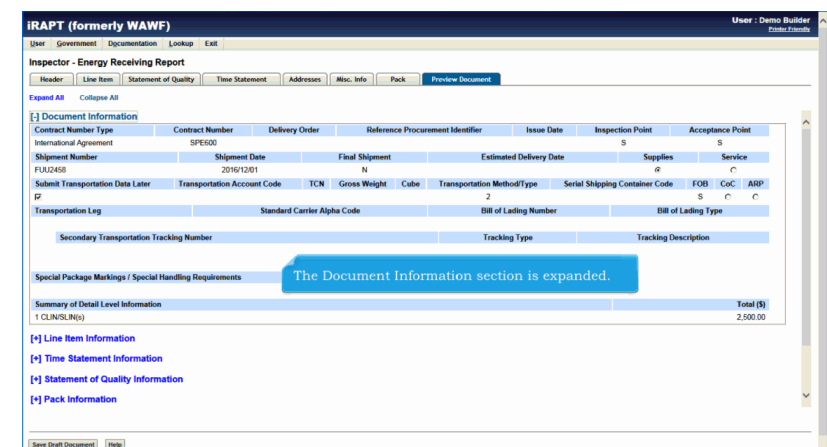

The Document Information section is expanded.

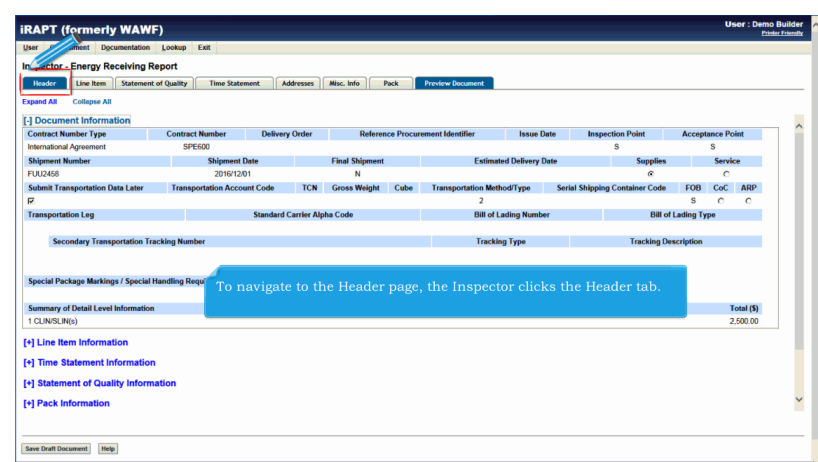

To navigate to the Header page, the Inspector clicks the Header tab.

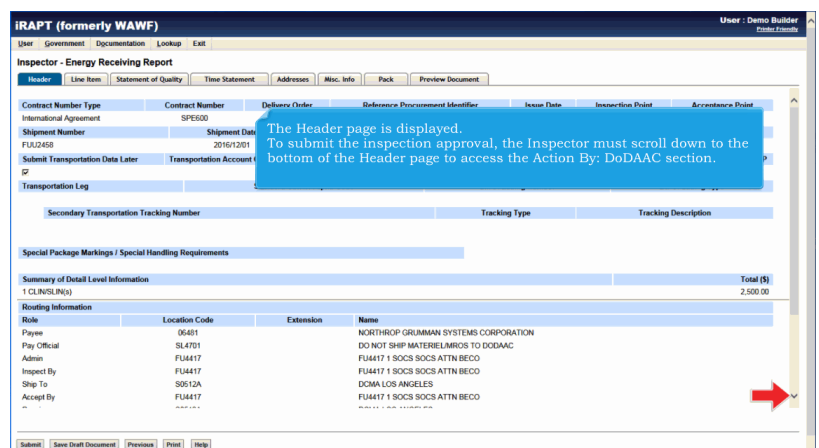

The Header page is displayed.

To submit the inspection approval, the Inspector must scroll down to the bottom of the Header page to access the Action By: DoDAAC section.

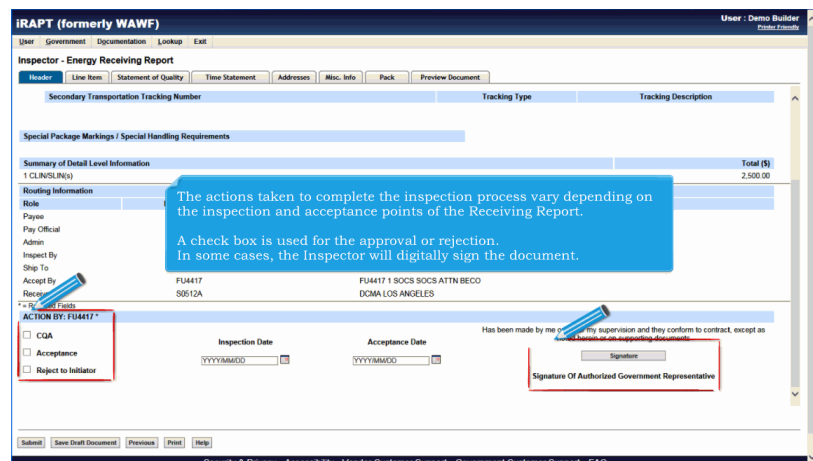

The actions taken to complete the inspection process vary depending on the inspection and acceptance points of the Receiving Report.

A check box is used for the approval or rejection. In some cases, the Inspector will digitally sign the document.

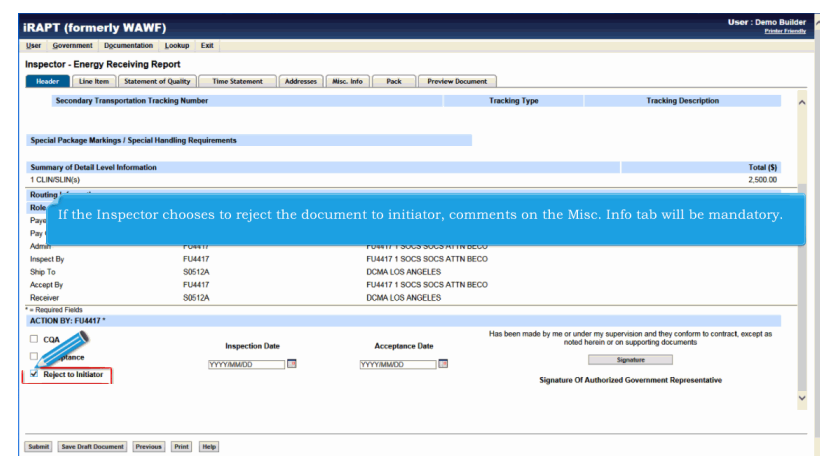

If the Inspector chooses to reject the document to initiator, comments on the Misc. Info tab will be mandatory.

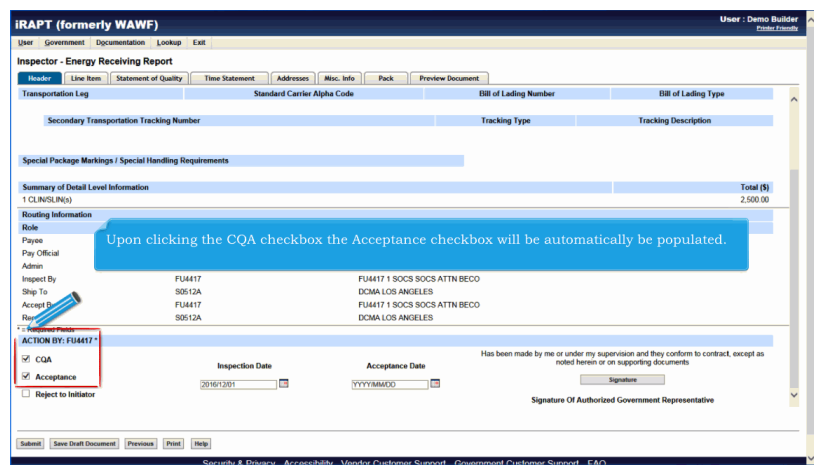

Upon clicking the CQA checkbox the Acceptance checkbox will be automatically be populated.

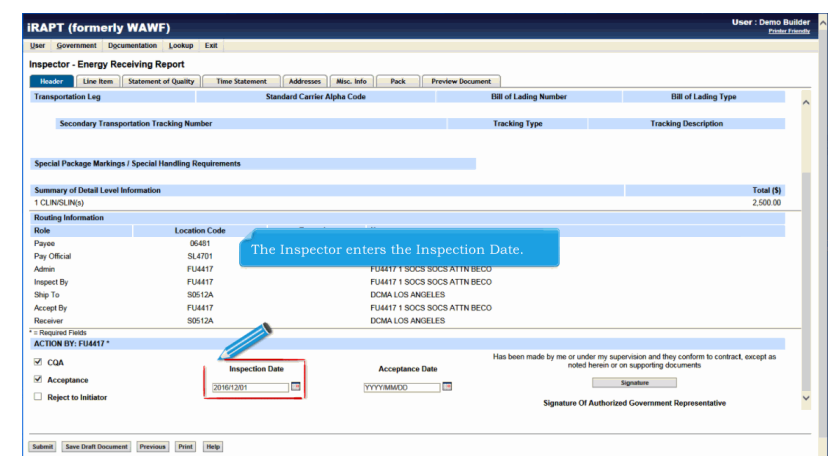

The Inspector enters the Inspection Date.

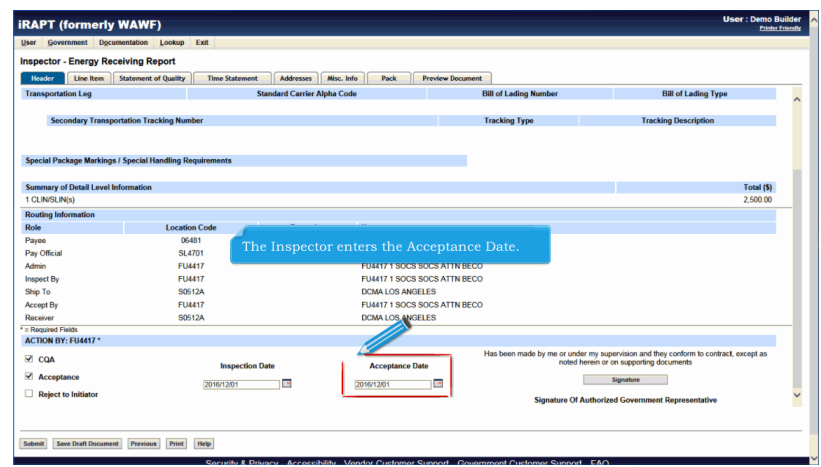

The Inspector enters the Acceptance Date.

|                                            | Government Documentation Lookup<br>Exit                         |                                    |                                            |                                 |                                                                                           |                   |  |
|--------------------------------------------|-----------------------------------------------------------------|------------------------------------|--------------------------------------------|---------------------------------|-------------------------------------------------------------------------------------------|-------------------|--|
| <b>Inspector - Energy Receiving Report</b> |                                                                 |                                    |                                            |                                 |                                                                                           |                   |  |
| Header<br>Line Item                        | <b>Statement of Quality</b><br><b>Time Statement</b>            | Addresses<br>Misc. Info            | Pack                                       | <b>Preview Document</b>         |                                                                                           |                   |  |
| <b>Transportation Leg</b>                  |                                                                 | <b>Standard Carrier Alpha Code</b> |                                            | <b>Bill of Lading Number</b>    | <b>Bill of Lading Type</b>                                                                |                   |  |
|                                            |                                                                 |                                    |                                            |                                 |                                                                                           |                   |  |
|                                            | <b>Secondary Transportation Tracking Number</b>                 |                                    |                                            | <b>Tracking Type</b>            | <b>Tracking Description</b>                                                               |                   |  |
|                                            |                                                                 |                                    |                                            |                                 |                                                                                           |                   |  |
|                                            |                                                                 |                                    |                                            |                                 |                                                                                           |                   |  |
|                                            | <b>Special Package Markings / Special Handling Requirements</b> |                                    |                                            |                                 |                                                                                           |                   |  |
|                                            |                                                                 |                                    |                                            |                                 |                                                                                           |                   |  |
| <b>Summary of Detail Level Information</b> |                                                                 |                                    |                                            |                                 |                                                                                           | <b>Total (\$)</b> |  |
| 1 CLIN/SLIN(s)                             |                                                                 |                                    |                                            |                                 |                                                                                           | 2.500.00          |  |
| <b>Routing Information</b>                 |                                                                 |                                    |                                            |                                 |                                                                                           |                   |  |
| Role                                       | <b>Location Code</b>                                            |                                    |                                            |                                 |                                                                                           |                   |  |
| Payee                                      | 06481                                                           |                                    |                                            |                                 |                                                                                           |                   |  |
| Pay Official                               | SI 4701                                                         |                                    | The Inspector clicks the Signature button. |                                 |                                                                                           |                   |  |
| Admin                                      | <b>FU4417</b>                                                   |                                    | <b>EUMIZ 1 SOCS SOCS AT IN RECO</b>        |                                 |                                                                                           |                   |  |
| <b>Inspect By</b>                          | <b>FU4417</b>                                                   |                                    | <b>FU4417 1 SOCS SOCS ATTN BECO</b>        |                                 |                                                                                           |                   |  |
| Ship To                                    | <b>S0512A</b>                                                   |                                    | <b>DCMA LOS ANGELES</b>                    |                                 |                                                                                           |                   |  |
| Accept By                                  | <b>FU4417</b>                                                   |                                    | FU4417 1 SOCS SOCS ATTN BECO               |                                 |                                                                                           |                   |  |
| Receiver                                   | <b>S0512A</b>                                                   |                                    | <b>DCMA LOS ANGELES</b>                    |                                 |                                                                                           |                   |  |
| * = Required Fields                        |                                                                 |                                    |                                            |                                 |                                                                                           |                   |  |
| <b>ACTION BY: FU4417*</b>                  |                                                                 |                                    |                                            |                                 |                                                                                           |                   |  |
| $\vee$ COA                                 |                                                                 |                                    |                                            | Has been made by me or under my | wision and they conform to contract, except as<br>if on supporting documents<br>noted her |                   |  |
|                                            |                                                                 | <b>Inspection Date</b>             | <b>Acceptance Date</b>                     |                                 |                                                                                           |                   |  |
|                                            | 2016/12/01                                                      | ĩΒ,                                | 2016/12/01                                 | g.                              | Signature                                                                                 |                   |  |
| Acceptance                                 |                                                                 |                                    |                                            |                                 | Signature Of Authorized Government Representative                                         |                   |  |
| Reject to Initiator                        |                                                                 |                                    |                                            |                                 |                                                                                           |                   |  |

The Inspector clicks the Signature button.

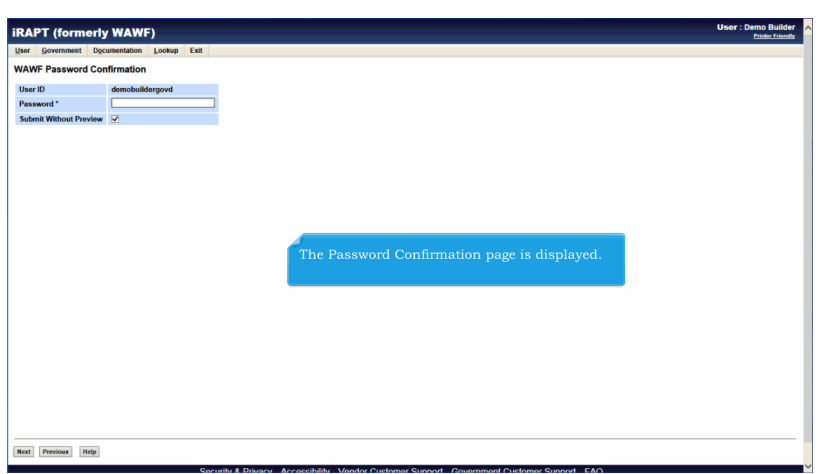

The Password Confirmation page is displayed.

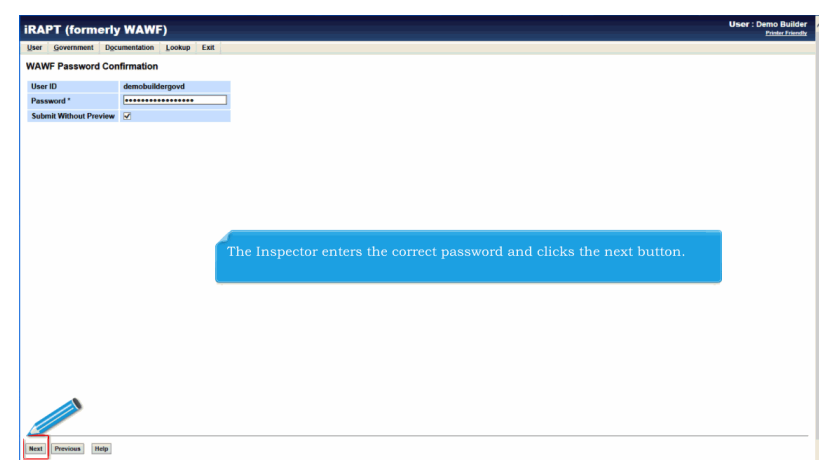

The Inspector enters the correct password and clicks the next button.

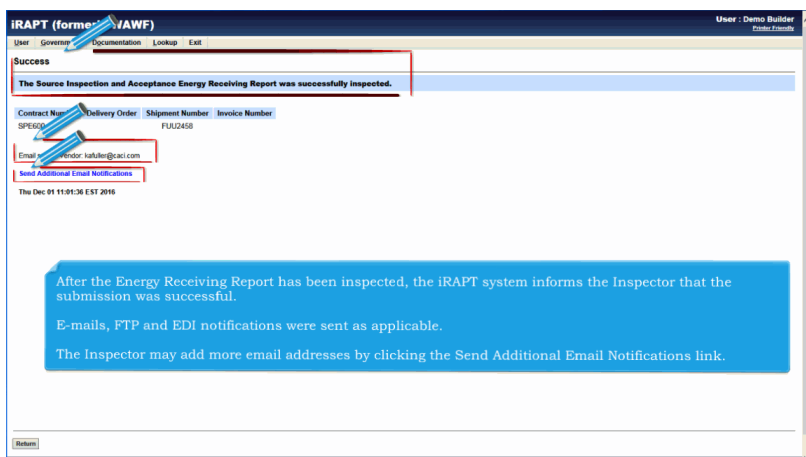

After the Energy Receiving Report has been inspected, the iRAPT system informs the Inspector that the submission was successful.

E-mails, FTP and EDI notifications were sent as applicable.

The Inspector may add more email addresses by clicking the Send Additional Email Notifications link.

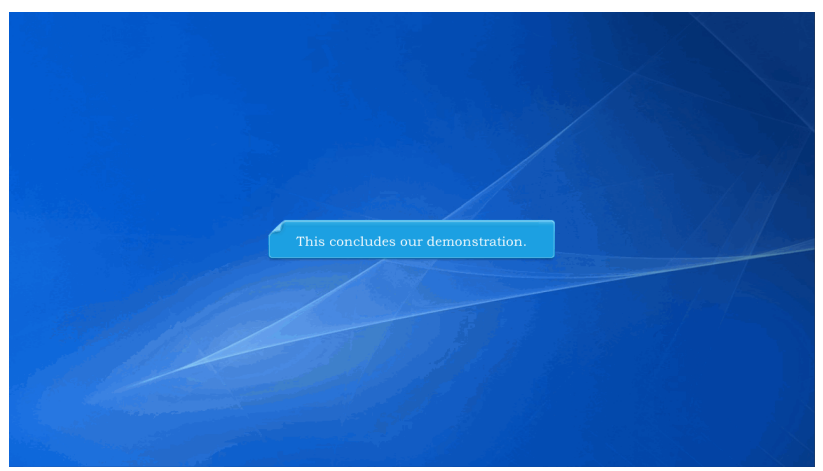

This concludes our demonstration.